## Instrukcja instalacji aplikacji "LOKENInfo" na smartfonie

Uruchom swoją ulubioną przeglądarkę i w polu adresu (wyszukaj) wpisz **apk.loken.pl** – naciśnij "Idź" a następnie:

Systemem Android z przeglądarką **Chrome**

 znajdź menu przeglądarki (patrz czerwona strzałka)

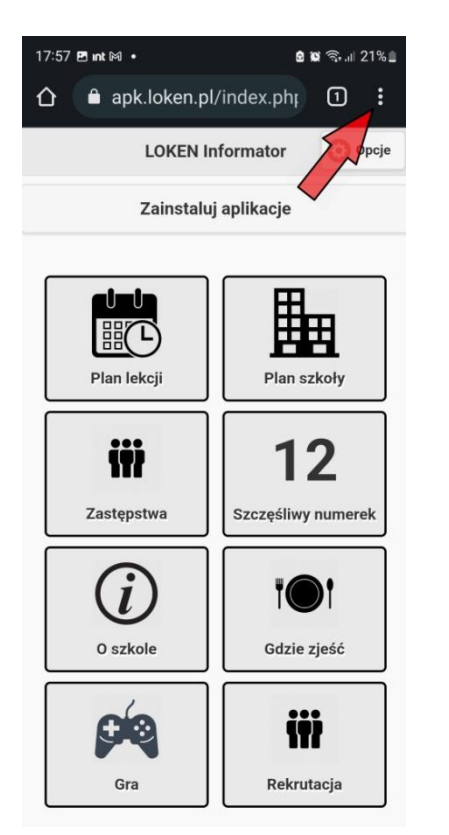

• Z menu wybierz "Zainstaluj aplikację" i potwierdź**\***

Systemem Android z przeglądarką **Firefox**

 znajdź menu przeglądarki (patrz czerwona strzałka)

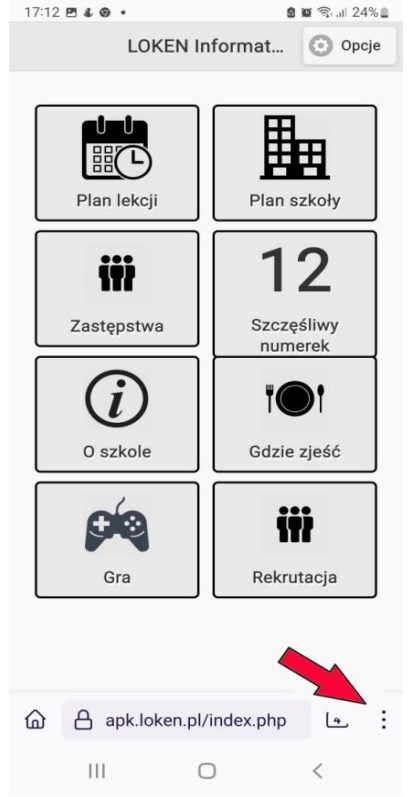

• Z menu wybierz "Zainstaluj" i potwierdź**\***

Systemem iOS z przeglądarką **Safari**

• znajdż przycisk "udostępnij" (patrz czerwona strzałka)

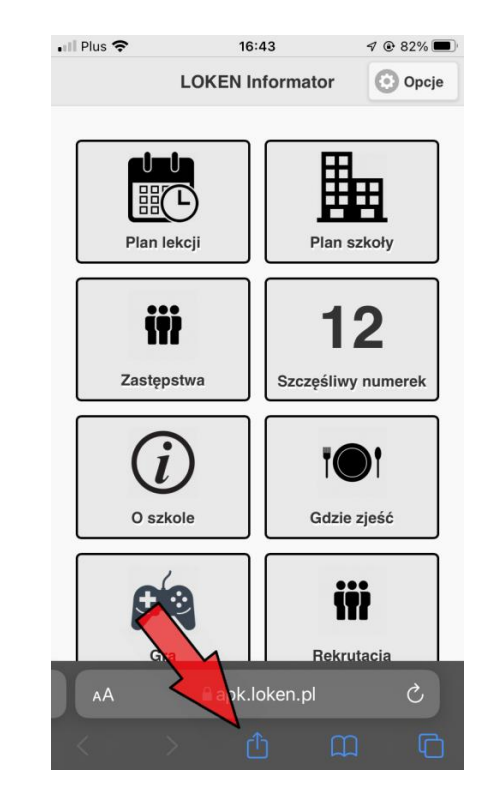

 $\bullet$  Z menu wybierz – "pobierz do ekranu początkowego"

\*w zależności od przeglądarki można wybrać opcje "dodaj do ekranu startowego"